# CET 12.5 • Release Notes

## 18. November 2021

# Neuigkeiten & Anderungen

## Einführung der Flooring Extension

• Mit dieser Version von CET implementieren wir eine neue Flooring Extension.

Es wird Benutzern der Commercial Interiors-Edition von CET zur Verfügung stehen und kann wie die meisten von Configura veröffentlichten Extensions kostenlos heruntergeladen und verwendet werden.

Mit dieser Erweiterung können Sie Bodenflächen definieren und mit Kacheln füllen, um verschiedene Layouts zu erstellen.

Für diese erste Beta-Version werden wir zwei Kachelkataloge hinzufügen: einen basierend auf metrischen Maßen und einen basierend auf imperialen Maßen. Diese Fliesen decken die meisten der gängigsten Fliesengrößen ab, die in den USA verwendet werden.

Wir freuen uns darauf, dieser Erweiterung in zukünftigen Updates weitere Funktionen hinzuzufügen.

#### Photo Lab

- Das Fotolabor unterstützt jetzt das gleichzeitige Speichern mehrerer gerenderter Fotos.
- Beim Speichern eines gerenderten Fotos schlägt CET jetzt einen Dateinamen basierend auf dem Namen des Fotos vor.
- Sie können Ihre Fotos jetzt auch ganz einfach neu anordnen, indem Sie sie in der Miniaturansichtsliste aufnehmen und nach links oder rechts ziehen.
- Der Temperatur-Schieberegler für die Nachbearbeitung bietet jetzt dynamischere realistische Ergebnisse. Eine Option zur automatischen Temperaturanpassung wurde ebenfalls hinzugefügt.

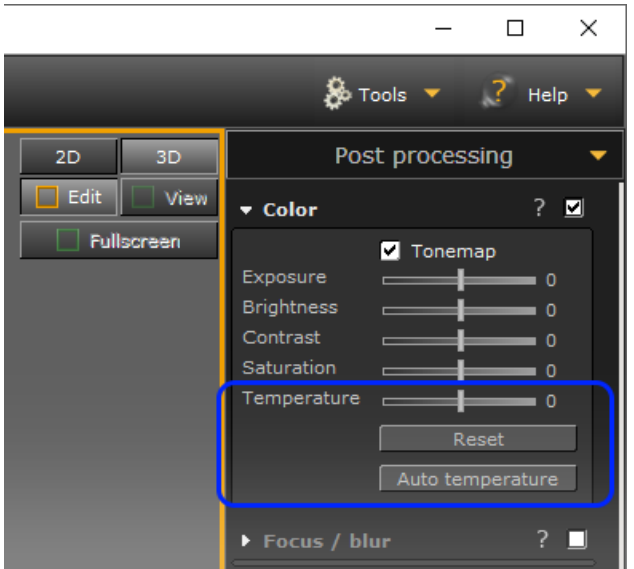

## Material Explorer

- Materialien im Material-Explorer wurden so konvertiert, dass sie Physically Based Rendering (PBR) für realistischere Rendering-Ergebnisse unterstützen.
- Der Batch-Materialkonverter unterstützt jetzt die Konvertierung von Materialien in PBR, und dem Materiallabor wurde auch eine Schaltfläche dafür hinzugefügt.

\*\*\* Bitte beachten Sie, dass die Herstellermaterialien PBR-kompatibel gemacht werden müssen, um die PBR-Rendering-Technologie voll zu nutzen. \*\*\*

#### Verschiedenes

- Die RevLink Extension unterstützt jetzt Revit 2022.
- Wir haben das Symbol für Blöcke aktualisiert, um einem moderneren Aussehen und Stil zu folgen, das an mehreren Stellen in der Benutzeroberfläche zu sehen ist:

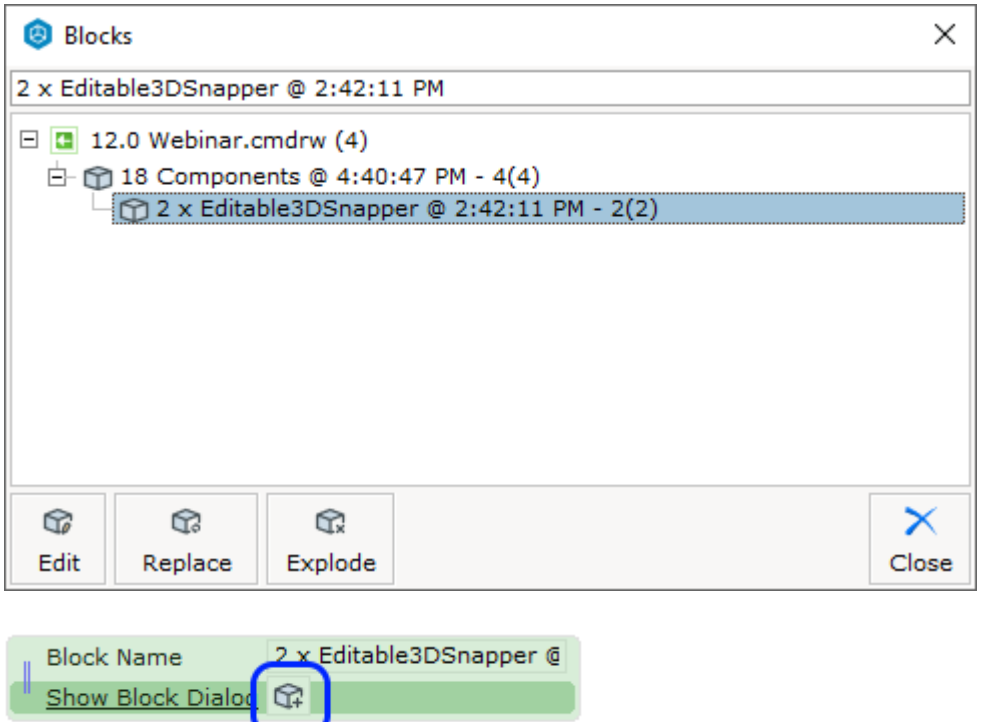

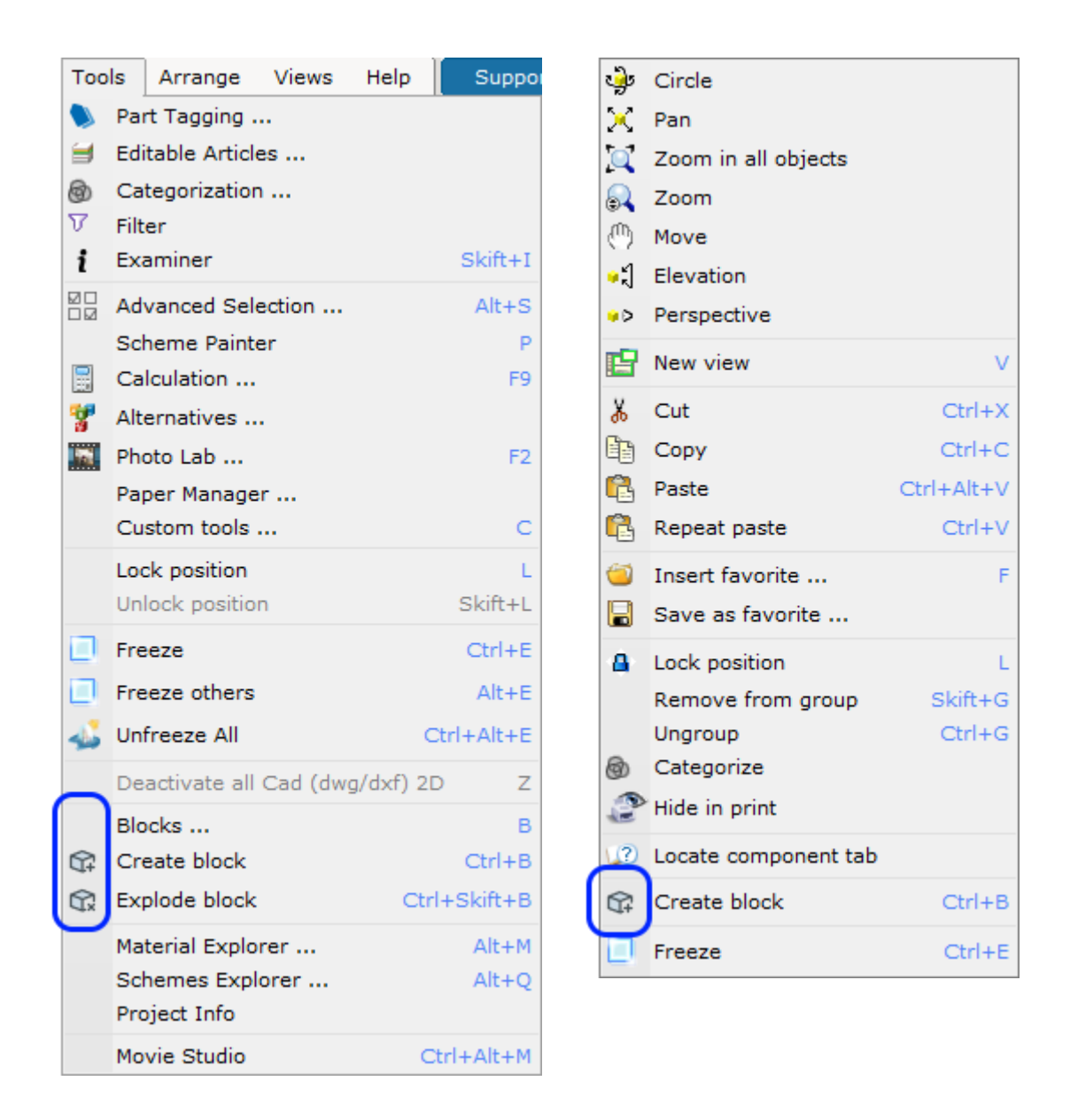

- Ausgeblendete Architekturtüren zeigen jetzt ihren Schwungbogen, anstatt nur auf ein Quadrat reduziert zu werden.
- Es ist jetzt möglich, eine Tastenkombination für das Linienwerkzeug einzurichten.
- Für Benutzer der Kitchen & Bath-Edition von CET freuen wir uns, Ihnen mitteilen zu können, dass wir die folgenden Tools und Funktionen erneut hinzugefügt haben:
	- Kategorisierung
	- Filter
	- Arbeitsmodi.

Darüber hinaus sind auch die folgenden UI-Komponenten wieder da: 2D folgen, 3D In 2D ausgewählt folgen, Detaillierte Tooltips und Snip to Paper View.

## Fixes und Erweiterungen

#### Leistungsverbesserungen

- Weiter verbesserte Leistung für Entwurf übertragen Funktion, sowie die Option "Auf alle relevanten Komponenten anwenden", als Fortsetzung der Verbesserungen, die erstmals in 12.0 Patch 1 implementiert wurden.
- Verbesserte Geschwindigkeit beim Kopieren und Einfügen von Objekten.
- Verbesserte 3D-Leistung für sehr große Zeichnungen (über 10.000 Objekte).
- Verbesserte Leistung beim Bearbeiten von Ebenen; Die CET sollte in manchen Situationen nicht mehr einfrieren. Dies behebt auch Probleme mit einer unnötig großen Speichernutzung in denselben Situationen.

#### Gefixte Abstürze

• Problem mit Teppichen und Belägen behoben, das beim kontinuierlichen Löschen von Punkten von einem Teppich zu einem Absturz führen konnte.

#### Gefixte Bugs

- Es wurde eine Warnmeldung für DisplayLink-basierte USB-Docks hinzugefügt, da diese CET zwingen können, in den Software-Modus zu wechseln. Die Warnmeldung enthält auch einen Link zu einer Support-Seite, die mögliche Lösungen für diese Art von Problem bietet.
- Problem mit dem Verschiebehilfe-Werkzeug behoben, das dazu führen konnte, dass das Eigenschaftsfeld oben in der 2D-Ansicht zentriert angezeigt wurde, anstatt an der Position des Haupteigenschaftsfelds zu bleiben.
- Problem mit dem Schema-Dialog behoben, der dazu führen konnte, dass der Inhalt jedes Mal flackerte, wenn ein neues Material aus einer Dropdown-Liste ausgewählt wurde.
- Problem mit dem Schema-Dialog behoben, der dazu führen konnte, dass Architekturfenster ausgefüllt wurden, wenn Materialien auf eine ausgeblendete Ebene angewendet wurden.
- Problem mit dem Scheme Manager und dem Pick-Tool behoben, das dazu führen konnte, dass ausgewählte Werte nach dem Neustart von CET nicht beibehalten wurden.
- Problem mit dem Schema-Manager und dem Pick-Tool behoben, das dazu führen konnte, dass das Tool nicht richtig angezeigt wurde, wenn Objekte nicht kompatibel waren.
- Problem mit dem Schema-Manager behoben, das dazu führen konnte, dass in Material-Miniaturansichten das Symbol für nicht heruntergeladen angezeigt wurde, obwohl das Material korrekt heruntergeladen wurde.
- Problem mit Materialien für einige Objekte behoben, die dazu führen konnten, dass die Materialien scheinbar zufällig die Farbe änderten, wenn ein Favorit geladen wurde, der dieses Objekt enthielt.
- Problem mit dem Spiegeln-Werkzeug behoben, das dazu führen konnte, dass das Auswahlfeld beim Spiegeln einer großen Anzahl von Objekten unsichtbar wurde.
- Problem mit den Spiegelwerkzeugen und Blöcken behoben, das dazu führen konnte, dass Katalogobjekte einige ihrer Fangpunkte verloren.
- Problem mit den Spiegelwerkzeugen behoben, das dazu führen konnte, dass durch Spiegelung erstellte Objekte im falschen Abschnitt für die Zusammenarbeit erstellt wurden.
- Problem mit in der Papieransicht platzierten Bemaßungen behoben, das dazu führen konnte, dass sie nach dem Export in DWG sichtbar wurden, obwohl sie in der Druckansicht nicht sichtbar waren.
- Problem mit Dimensionen behoben, das dazu führte, dass sie nicht automatisch die richtige Kategorie für den Ansichtsmodus auswählen, in dem sie platziert wurden.
- Problem mit dem Sichtbarkeitseinstellungen-Dialog beim Erstellen neuer Ansichtsmodi behoben, der dazu führte, dass lange Namen abgeschnitten wurden, selbst wenn im Dialog noch viel Platz übrig war.
- Problem mit Grafik bearbeiten behoben, das einige Schaltflächen in einem aktivierten Zustand belassen konnte, als ob ein bearbeitetes Objekt ausgewählt wäre, selbst wenn zu einer völlig neuen Zeichnung gewechselt wurde.
- • Problem mit dem Benachrichtigungsdialog für Warnungen über fehlende Lizenzen behoben, das dazu führte, dass die Schaltfläche Abmelden deaktiviert wurde.
- Problem mit der Material Pack-Erweiterung behoben, das das Herunterladen der Materialien verhindern konnte.
- Problem mit Eigenschaftsfeldern behoben, das dazu führen konnte, dass ein graues Feld um sie herum gezeichnet wurde.
- Problem mit Eigenschaftsfeldern für Objekte in schreibgeschützten Kollaborationsabschnitten behoben, die es ermöglichten, diese Objekte noch zu bearbeiten, was zu Datenverlust führen konnte.
- Ein Problem mit dem RevLink-Export wurde behoben, das dazu führen konnte, dass Glas grau wurde, anstatt transparent zu bleiben.
- Problem mit Papieren behoben, das die Neupositionierung von Text verhindern konnte, obwohl sich das Papier im Bearbeitungsmodus befand.
- Problem mit Papieren behoben, das dazu führen konnte, dass 2D-Ansichtsclips beim Laden einer Zeichnung die Zielbereiche aus den Augen verloren.
- Problem mit Papieren behoben, das dazu führen konnte, dass 2D für importierte DWG-Objekte in Clips anzeigen mit einem Schwarzweiß-Add-On nicht sichtbar war.
- Problem behoben, das verhinderte, dass die Suche für alle Spracheinstellungen außer Englisch funktionierte.
- Problem mit SketchUp behoben, das den Export verhinderte, wenn der Name Ihres Windows-Benutzerkontos chinesische oder japanische Zeichen enthielt.
- Problem mit SketchUp und Objekten mit benutzerdefinierten Grafiken oder Ansichtsmodi behoben, das dazu führte, dass der Exportfilter nicht richtig funktionierte.